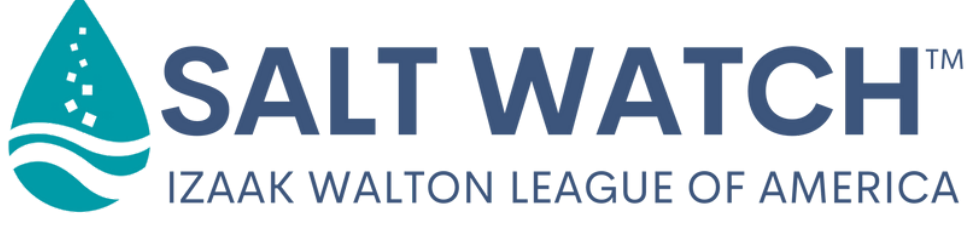

## **Data Sharing Instructions**

# Create an account on the Clean Water Hub

The Clean Water Hub is the database where all Salt Watch readings are reported. Visit **[www.cleanwaterhub.org/saltwatch](http://www.cleanwaterhub.org/saltwatch)** and follow the prompts to create an account!

#### **Already have an account on the Hub?**

You're all set!

**1**

**2**

**3**

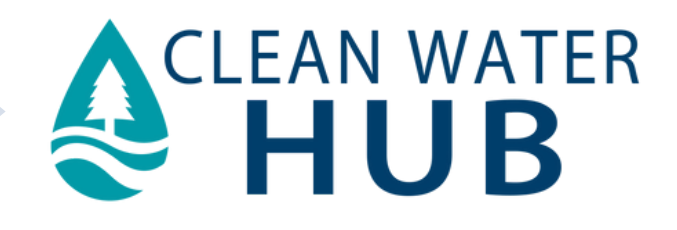

### Measure chloride in your waterways

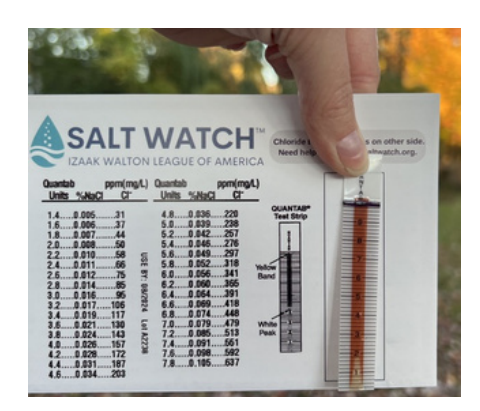

#### **Choose your water source**

You can sample streams, rivers, lakes, ponds, drainage/outlet pipes, and more!

#### **Use your chloride test strips**

Follow the instructions in your Salt Watch kit to accurately measure the amount of chloride in your water source.

### Share your data on the Clean Water Hub

- **1.** On a phone or computer, navigate to **[www.cleanwaterhub.org/saltwatch](http://www.cleanwaterhub.org/saltwatch)**. Log in to the Clean Water Hub or create a new account.
- **2.** Click on **CREATE SALT WATCH READING**
- Select an existing site from the dropdown **3.** menu or click "Create a New Site"
- **4.** Fill out the form for your site. Double-check form and click **SAVE CHANGES** when you are finished.

### **[cleanwaterhub.org/saltwatch](http://www.cleanwaterhub.org/saltwatch)**

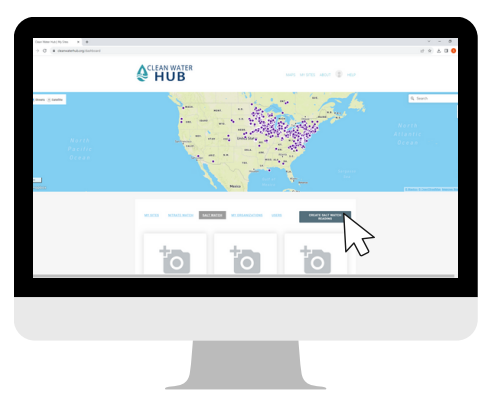